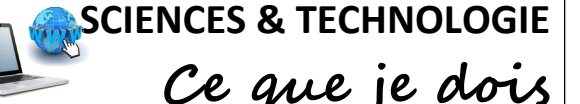

# **ENVIRONNEMENT NUMÉRIQUE DE TRAVAIL**

CT 2.5 MOT 5.1

**Identification**

tirets.

Repérer et comprendre la communication et la gestion de l'information.

## **Je découvre mon environnement numérique de travail → Me connecter et utiliser le réseau**

Pour travailler sur un ordinateur du réseau informatique du collège, je dois m'identifier. J'ai alors accès à mon espace de travail personnel et à des espaces de travail partagés.

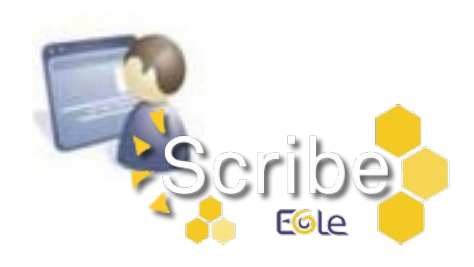

*Nom d'utilisateur*  $\rightarrow$  de la forme « prénom.nom » sans les éventuels

*Mot de passe* → 8 caractères

minimum avec des chiffres, des lettres en majuscules et en minuscules.

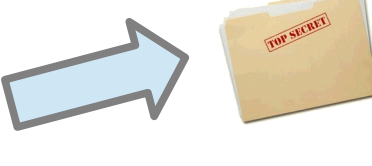

## **Espace personnel**

Constitué principalement du dossier « Documents », je suis le seul à pouvoir y accéder.

Ce dossier est accessible par le lecteur « Perso » dans l'explorateur de fichiers et depuis le bureau de **Windows** 

### **Espace partagé**

Il est constitué par le dossier «Classe» et tous les élèves peuvent y accéder.

Ce dossier est accessible par le lecteur « Groupe » dans l'explorateur de fichiers.

#### **Je découvre mon environnement numérique de travail → ENT**

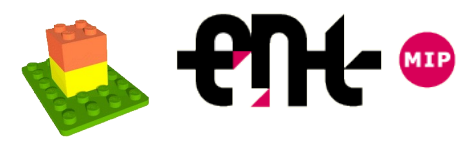

Accessible par Internet, l'ENT du collège pour Espace Numérique de Travail est un portail qui offre un bouquet de services aux élèves et à leur famille.

# **CDI virtuel Emploi du temps et cahier de texte Espace de la classe & Espace pédagogique Etc. Messagerie Evaluations et bulletins Identification : Compte EduConnect** *Nom d'utilisateur* → 1ière lettre du prénom.nom + chiffres *Mot de passe* → 8 caractères minimum avec des chiffres, des lettres en majuscules et en minuscules.